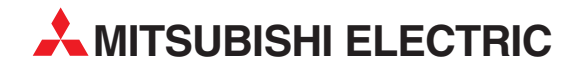

# **MELSEC FX Series**

Programmable Controllers

Setup Manual

# GX Developer-FX Programming Software

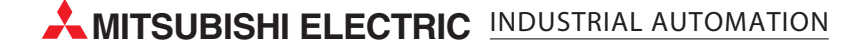

### **Foreword**

- This manual contains text, diagrams and explanations which will guide the reader in the correct installation and operation of the GX Developer-FX software. It should be read and understood before attempting to install or use the software.
- Further information can be found in the Associated manuals listed on page 1 chapter 1.
- If in doubt at any stage of the installation of GX Developer-FX or an associated system, always consult a professional electrical engineer who is qualified and trained to the local and national standards which apply to the installation site.
- If in doubt about the operation or use of GX Developer-FX please consult the nearest Mitsubishi Electric distributor.
- This manual is subject to change without notice.

# **GX Developer-FX Programming Software**

**SETUP MANUAL**

Manual number : JY992D88301 Manual revision : C Date : July 2003

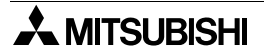

## **FAX BACK**

Mitsubishi has a world wide reputation for its efforts in continually developing and pushing back the frontiers of industrial automation. What is sometimes overlooked by the user is the care and attention to detail that is taken with the documentation. However, to continue this process of improvement, the comments of the Mitsubishi users are always welcomed. This page has been designed for you, the reader, to fill in your comments and fax them back to us. We look forward to hearing from you.

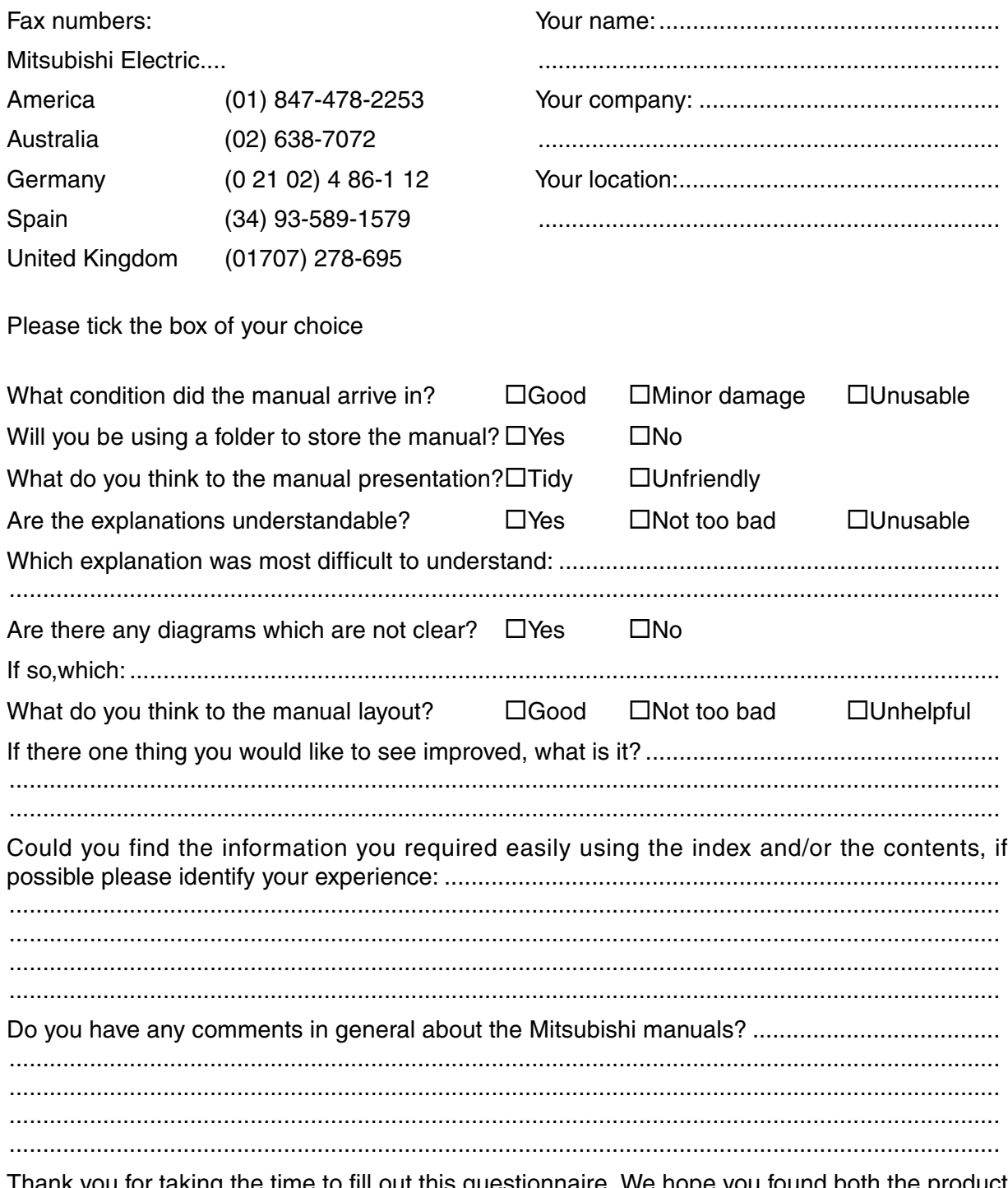

ınk you for taking the time to fill out this questionnaire. We hope you found both the product and this manual easy to use.

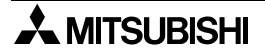

## <span id="page-4-0"></span>**Guidelines for the Safety of the User and Protection of the GX Developer-FX software**

This manual provides information for the use of GX Developer-FX software. The manual has been written to be used by trained and competent personnel. The definition of such a person or persons is as follows;

- a) Any engineer who is responsible for the planning, design and construction of automatic equipment using the product associated with this manual should be of a competent nature, trained and qualified to the local and national standards required to fulfill that role. These engineers should be fully aware of all aspects of safety with regards to automated equipment.
- b) Any commissioning or service engineer must be of a competent nature, trained and qualified to the local and national standards required to fulfill that job. These engineers should also be trained in the use and maintenance of the completed product. This includes being completely familiar with all associated documentation for the said product. All maintenance should be carried out in accordance with established safety practices.
- c) All operators of the completed equipment (see Note) should be trained to use that product in a safe manner in compliance to established safety practices. The operators should also be familiar with documentation which is associated with the operation of the completed equipment.
- **Note :** the term 'completed equipment' refers to a third party constructed device which contains or uses the product associated with this manual.

## **Notes on the Symbols Used in this Manual**

At various times throughout out this manual certain symbols will be used to highlight points of information which are intended to ensure the users personal safety and protect the integrity of equipment. Whenever any of the following symbols are encountered its associated note must be read and understood. Each of the symbols used will now be listed with a brief description of its meaning.

### **Hardware Warnings**

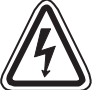

1) Indicates that the identified danger **WILL** cause physical and property damage.

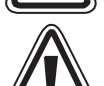

2) Indicates that the identified danger could **POSSIBLY** cause physical and property damage.

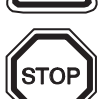

3) Indicates a point of further interest or further explanation.

## **Software Warnings**

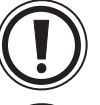

4) Indicates special care must be taken when using this element of software.

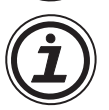

5) Indicates a special point which the user of the associate software element should be aware of.

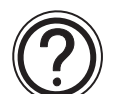

6) Indicates a point of interest or further explanation.

- Under no circumstances will Mitsubishi Electric be liable responsible for any consequential damage that may arise as a result of the installation or use of this equipment.
- All examples and diagrams shown in this manual are intended only as an aid to understanding the text, not to guarantee operation. Mitsubishi Electric will accept no responsibility for actual use of the product based on these illustrative examples.
- Please contact a Mitsubishi distributor for more information concerning applications in life critical situations or high reliability.

## **Abbreviations**

The following definitions or abbreviations will be used throughout this manual.

- GX Developer-FX will be referred to as the GX Developer-FX or SWID5C-FXGPPW-EL/ -EL1/-EUL/-AEL.
- GX Developer will be referred to as the GX Developer or SWID5C-GPPW-E.

### **Registration**

- Microsoft Windows  $^{\circledR}$ , MS, MS-Windows  $^{\circledR}$  3.1, Windows  $^{\circledR}$  95, Windows  $^{\circledR}$  98, Windows  $^{\circledR}$ Millennium Edition, Windows NT<sup>®</sup> 4.0 Workstation, Windows<sup>®</sup> 2000 and Windows<sup>®</sup> XP are either registered trademarks or trademarks of Microsoft Corporation in the United States and/or other countries.
- The company name and the product name to be described in this manual are the registered trademarks or trademarks of each company.

# **Table of Contents**

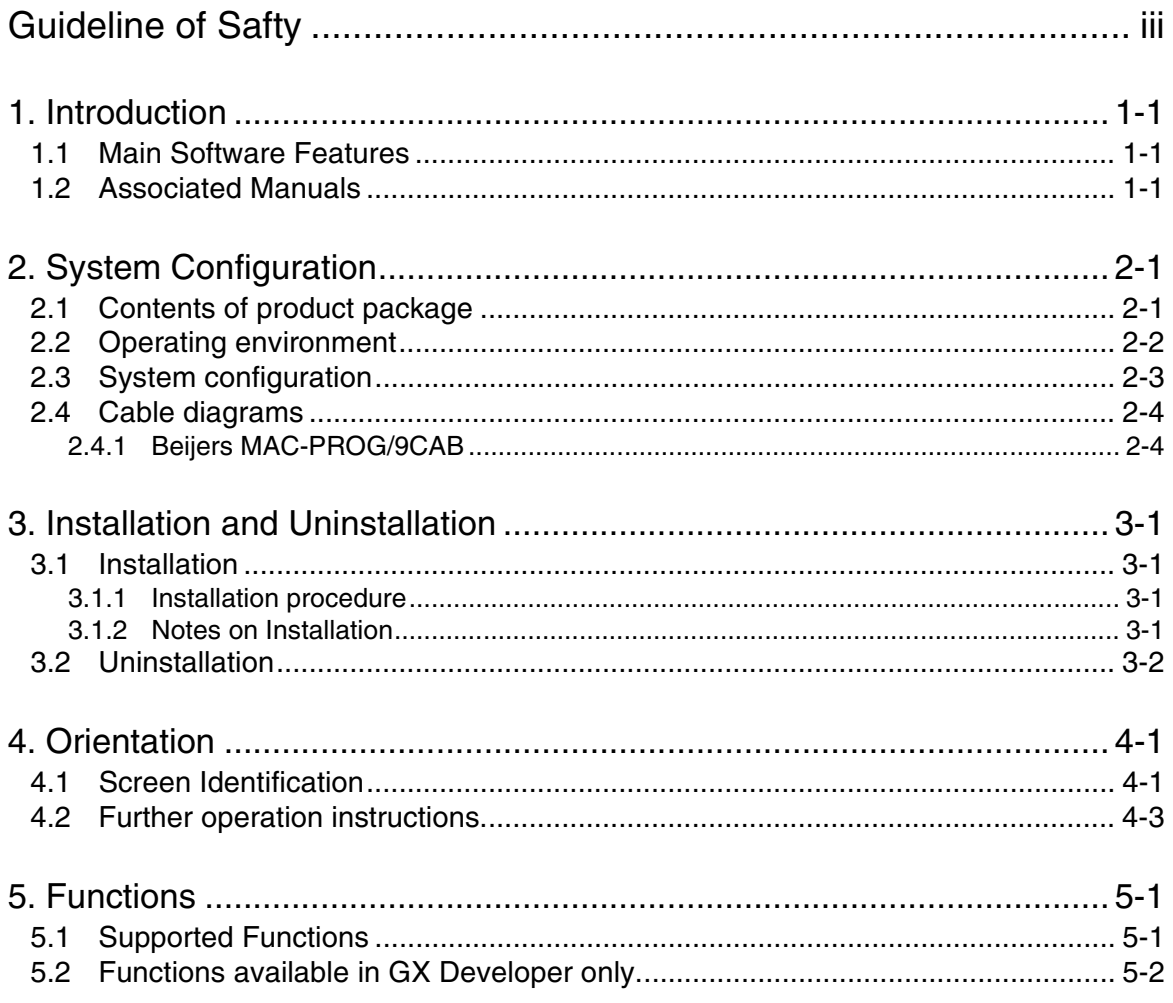

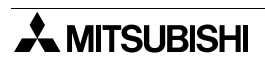

## <span id="page-8-0"></span>**1. Introduction**

This operating manual describes the concept of the software SWID5C-FXGPPW-EL/-EL1/ -EUL/-AEL (hereafter referred to as GX Developer-FX) and the construction of a hardware system.

In addition, this manual describes the differences between the standard GX Developer and GX Developer-FX software packages. It is designed to be used in conjunction with the current GX Developer manuals. See section 1.2

Please read this and corresponding manuals before installing the software.

## <span id="page-8-1"></span>**1.1 Main Software Features**

GX Developer-FX is a condensed version of the currently available SWID5C-GPPW-E (hereafter referred to as GX Developer) from Mitsubishi Electric, and has been designed as a programming tool for the Mitsubishi programmable controller FX series.

GX Developer-FX includes all of the functionality offered by the full GX Developer software package, but is limited to those required when using an FX series PLC

## <span id="page-8-2"></span>**1.2 Associated Manuals**

The following are related manuals to this software package, those marked as recommended should be obtained and read before installation or use.

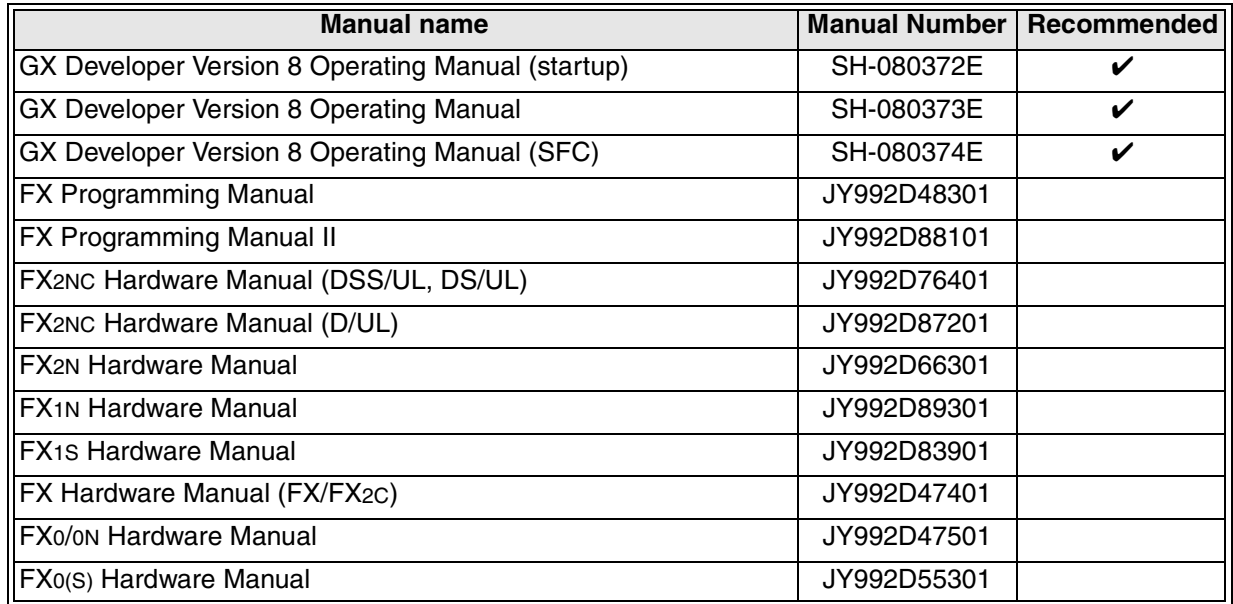

All of the manuals above are available in either paper or electronic format from your local Mitsubishi distributor, sales representative or regional/national sales office.

# **MEMO**

## <span id="page-10-0"></span>**2. System Configuration**

## <span id="page-10-1"></span>**2.1 Contents of product package**

The GX Developer-FX product package contains the following items;

1) Software CD

2) This set up manual (JY992D88301).

The cables connecting a computer to a programmable controller or an interface unit are optional. Prepare such cables and interface units appropriate to the specific system configuration shown on the following page.

## <span id="page-10-2"></span>**2.2 Operating environment**

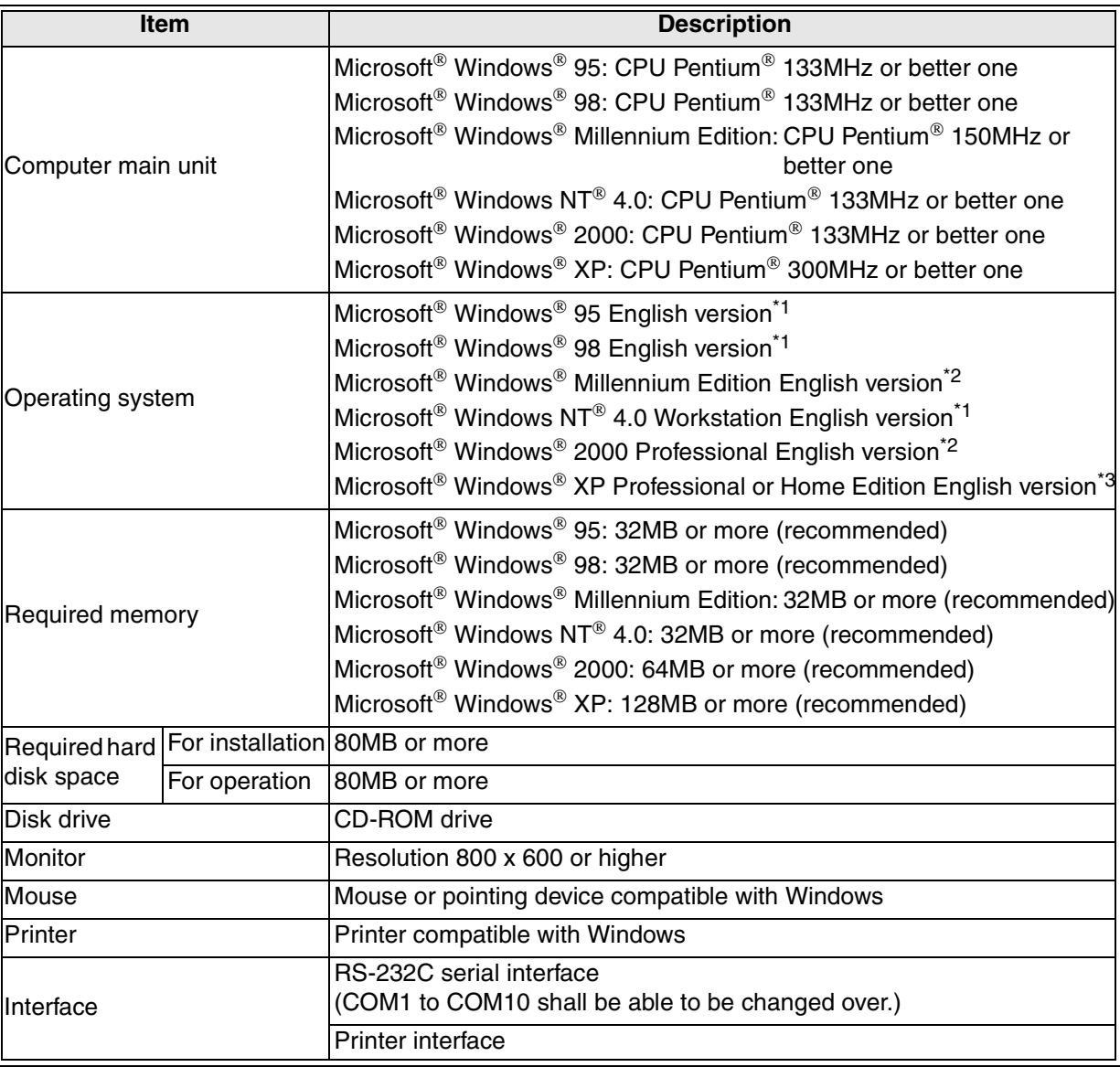

\*1 These operating system is supported version 5 or later.

\*2 These operating system is supported version 7 or later.

\*3 These operating system is supported version 8 or later.

## <span id="page-11-0"></span>**2.3 System configuration**

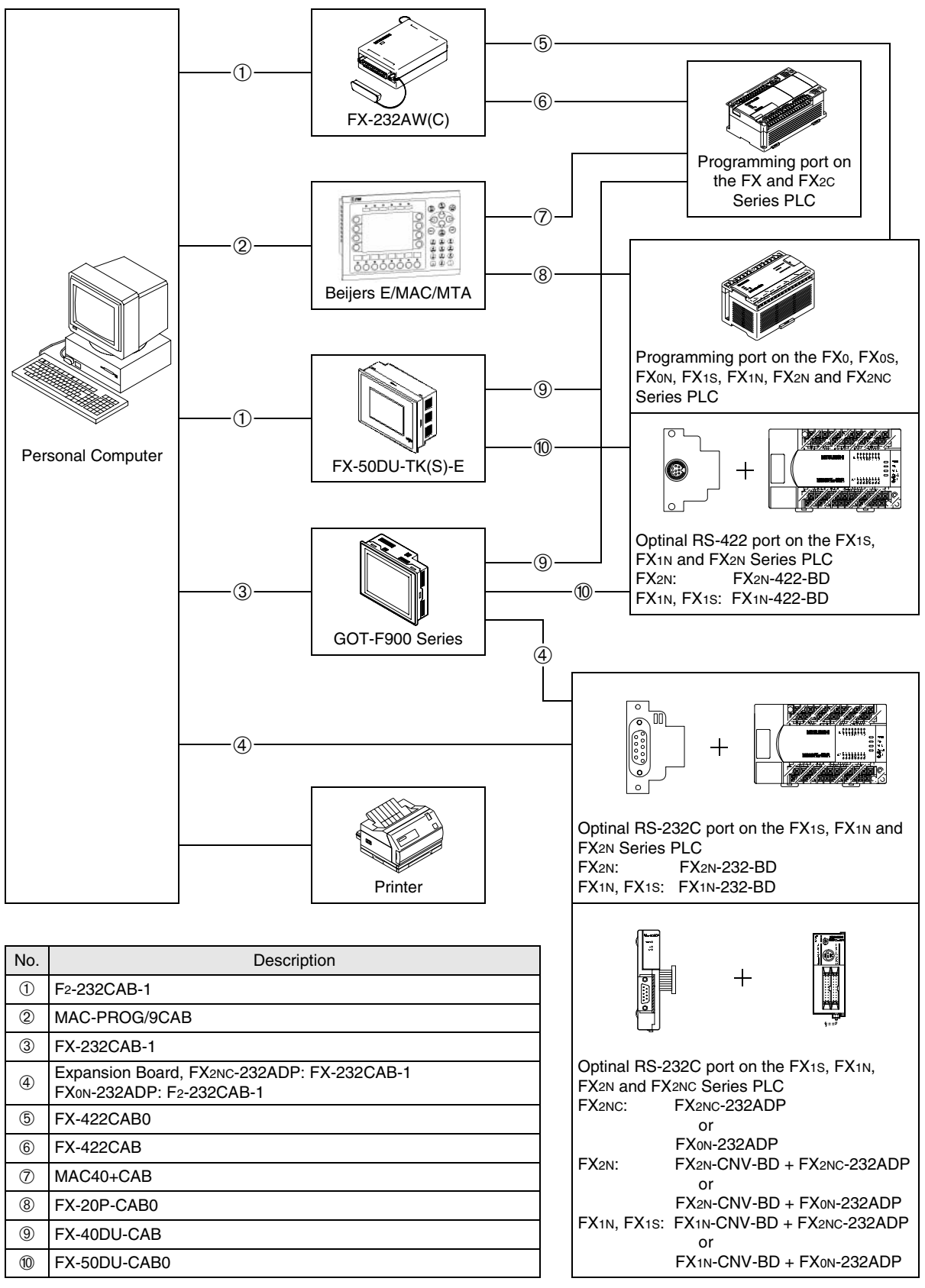

Additionally a Beijers SC09 communications cable can be used between computer and FX series PLC.

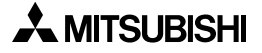

## <span id="page-12-0"></span>**2.4 Cable diagrams**

## <span id="page-12-1"></span>**2.4.1 Beijers MAC-PROG/9CAB**

For sucessful communications between a computer and any of the E/MAC/MTA series HMI units from Beijer Electronics, use the following pin connections.

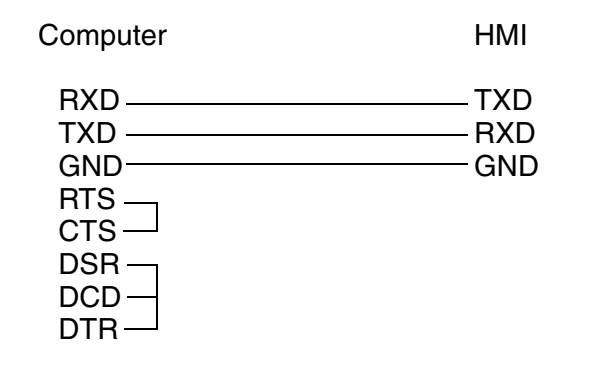

# **MEMO**

## <span id="page-14-0"></span>**3. Installation and Uninstallation**

## <span id="page-14-1"></span>**3.1 Installation**

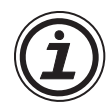

It is only possible to install either GX Developer **OR** GX Developer-FX, not both. Even if they are of different version numbers

Trying to install both software packages may lead to the original files becoming corrupt.

### <span id="page-14-2"></span>**3.1.1 Installation procedure**

Before starting installation, confirm the following.

- Close all other applications running under Windows.
- If using NT4.0, log on with administrator attributes.
- Before installing GX Simulator, fully install GX Developer-FX.

To install the software, insert the SWDD5C-FXGPPW-EL/-EL1/-EUL/-AEL disk into the appropriate drive. Execute "setup.exe".

Perform installation in accordance with the Wizard. The procedure is equivalent to that for general windows applications.

#### <span id="page-14-3"></span>**3.1.2 Notes on Installation**

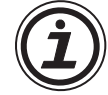

If the text box shown right appears, click 'Cancel', uninstall the software, and then re-install it.

If the text box shown right appears, you should be updating your current version of the software with a new one. If GX Developer-FX is not already installed, click 'Cancel' and install a full version.

During set-up the window shown right will appear, If you want to import data created in MELSEC MEDOC select the relevant box(s) and click 'Next'.

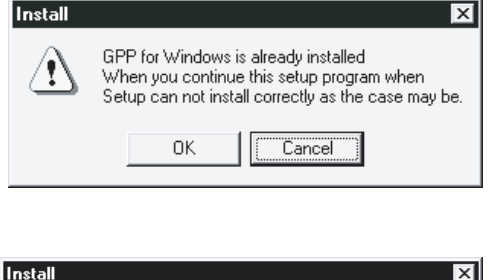

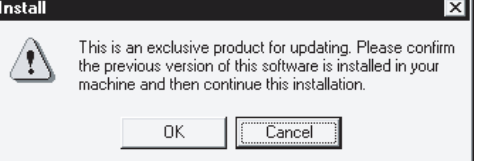

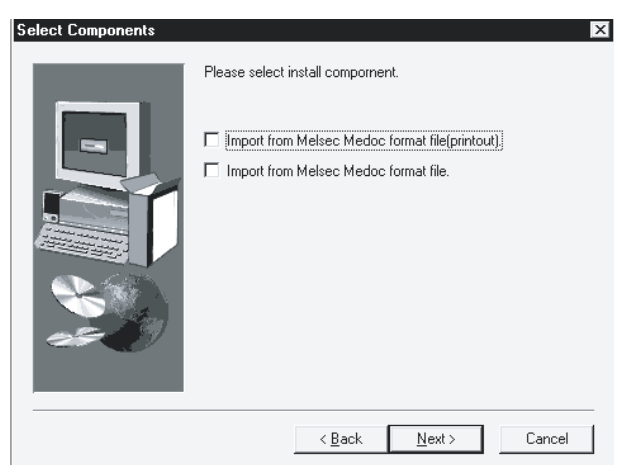

## <span id="page-15-0"></span>**3.2 Uninstallation**

To uninstall the GX Developer-FX software, click the [install/Uninstall] option in the "My Computer:\Control Panel:\Add/Remove Programs'

Perform uninstallation in accordance with the wizard, delete SWOD5-FXGPPW.

Follow the same process for uninstalling the Ladder logic testing software.

## <span id="page-16-0"></span>**4. Orientation**

This section outlines basic screen identification information necessary to the proper operation of the GX Developer-FX software. Please read and understand this section prior to using the software for the first time.

### <span id="page-16-1"></span>**4.1 Screen Identification**

The screen below shows the major elements of the software window, for the users reference. Following this are more details of each aspect.

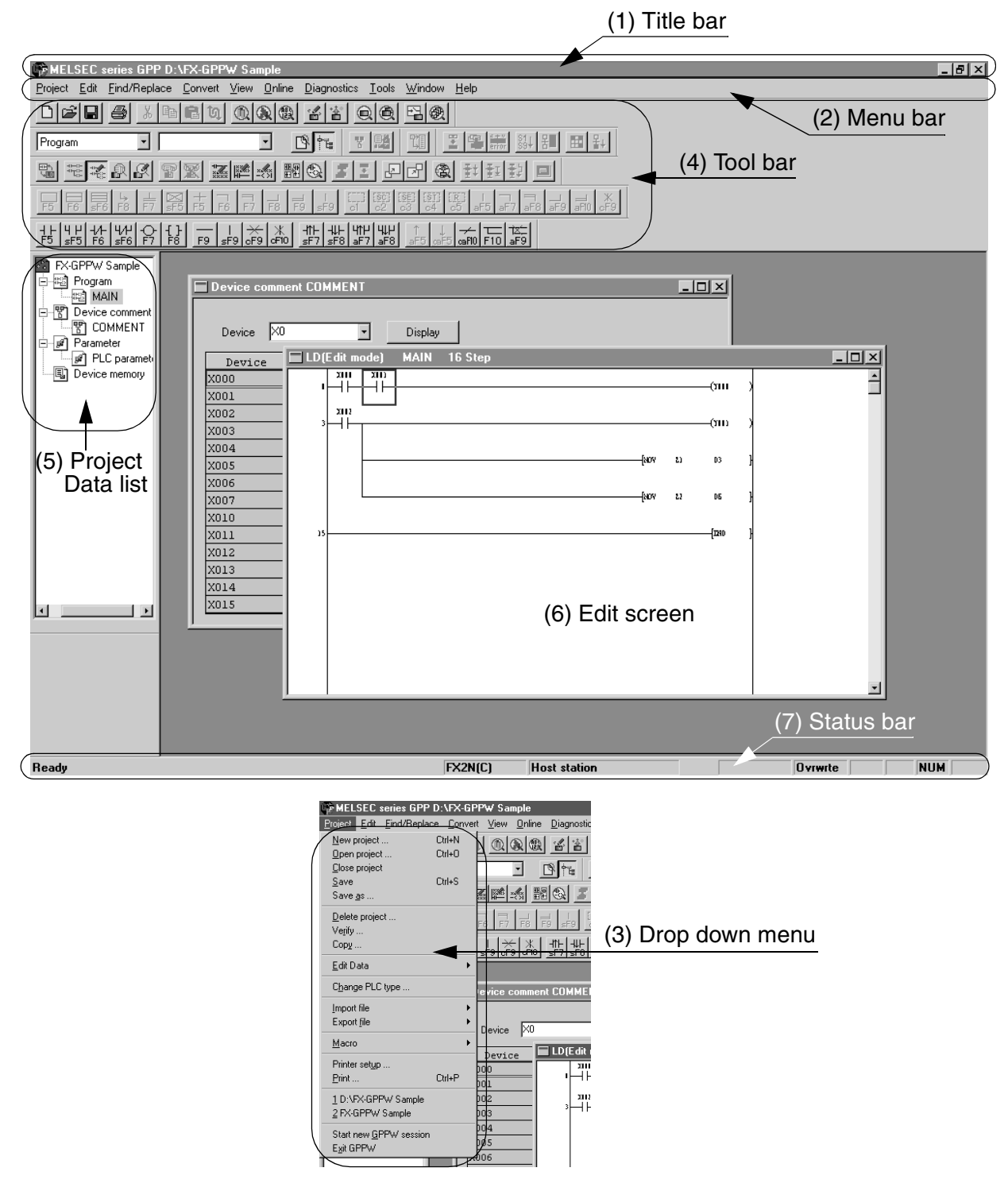

## (1) Title bar.

Indicates the name of the open project, and allows enlarging, reducing or minimizing of the program window. It also offers an exit button in the far right corner.

### (2) Menu bar.

Displays the names of the GX Developer-FX menus. When a desired menu is selected, a drop down menu is displayed so that various functions can be utilized.

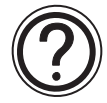

Please see the relavent sections in the GX Developer Operating manuals SH-080062 and SH-080063 (SCF Operations) for specific details of each menu command.

#### (3) Drop down menu

Displays the names of GX Developer-FX functions.

If there is an arrow at the right most end of the menu item, there is a further drop down menu to be displayed.

If there is a short dotted line displayed after the menu item, a set up window can be displayed by selecting the item.

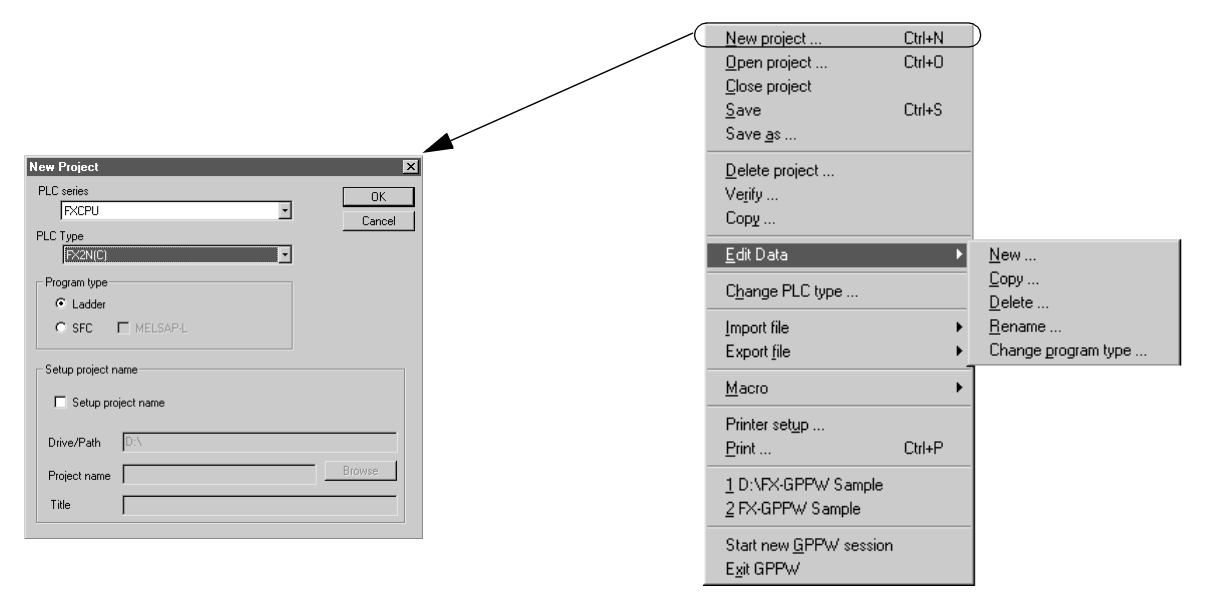

#### (4) Tool bar

Displays the buttons of frequently used functions assigned on the menu bar.

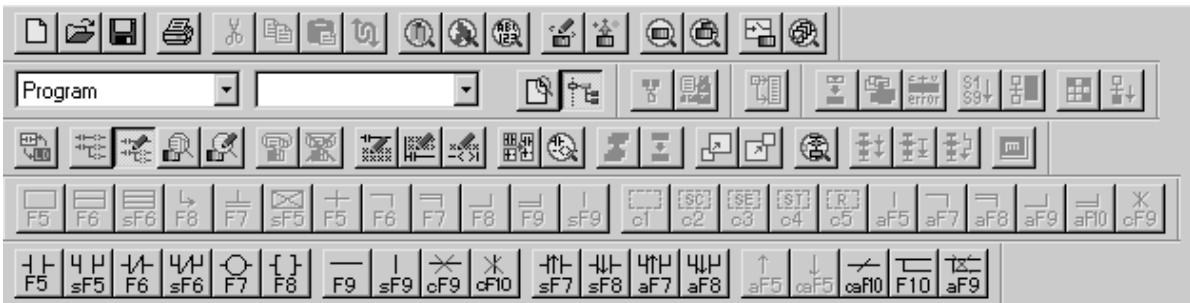

## (5) Project Data list

Lists project data by class, and aids navigation through out the project. Each aspect on the list can be directly called.

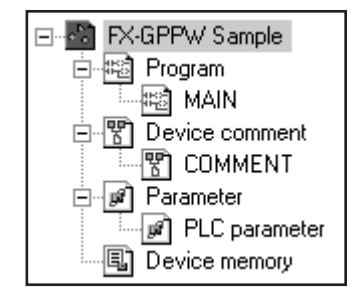

## (6) Edit Window

Displays various different types of windows for the creation, setting and monitoring of a PLC program

## (7) Status bar

Displays status information for the GX Developer-FX software, including, information concerning the mouse or cursor position, project CPU type and destination CPU and current mode.

## <span id="page-18-0"></span>**4.2 Further operation instructions.**

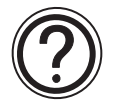

For further instructions regarding the functionality of the software, and guidance on programming with GX Developer-FX, please refer to the GX Developer Operating manual.

# **MEMO**

## <span id="page-20-0"></span>**5. Functions**

As stated earlier in this manual, GX Developer-FX software is a 'cut-down' version of the standard GX Developer software, available for programming all series of Mitsubishi Programmable controller.

## <span id="page-20-1"></span>**5.1 Supported Functions**

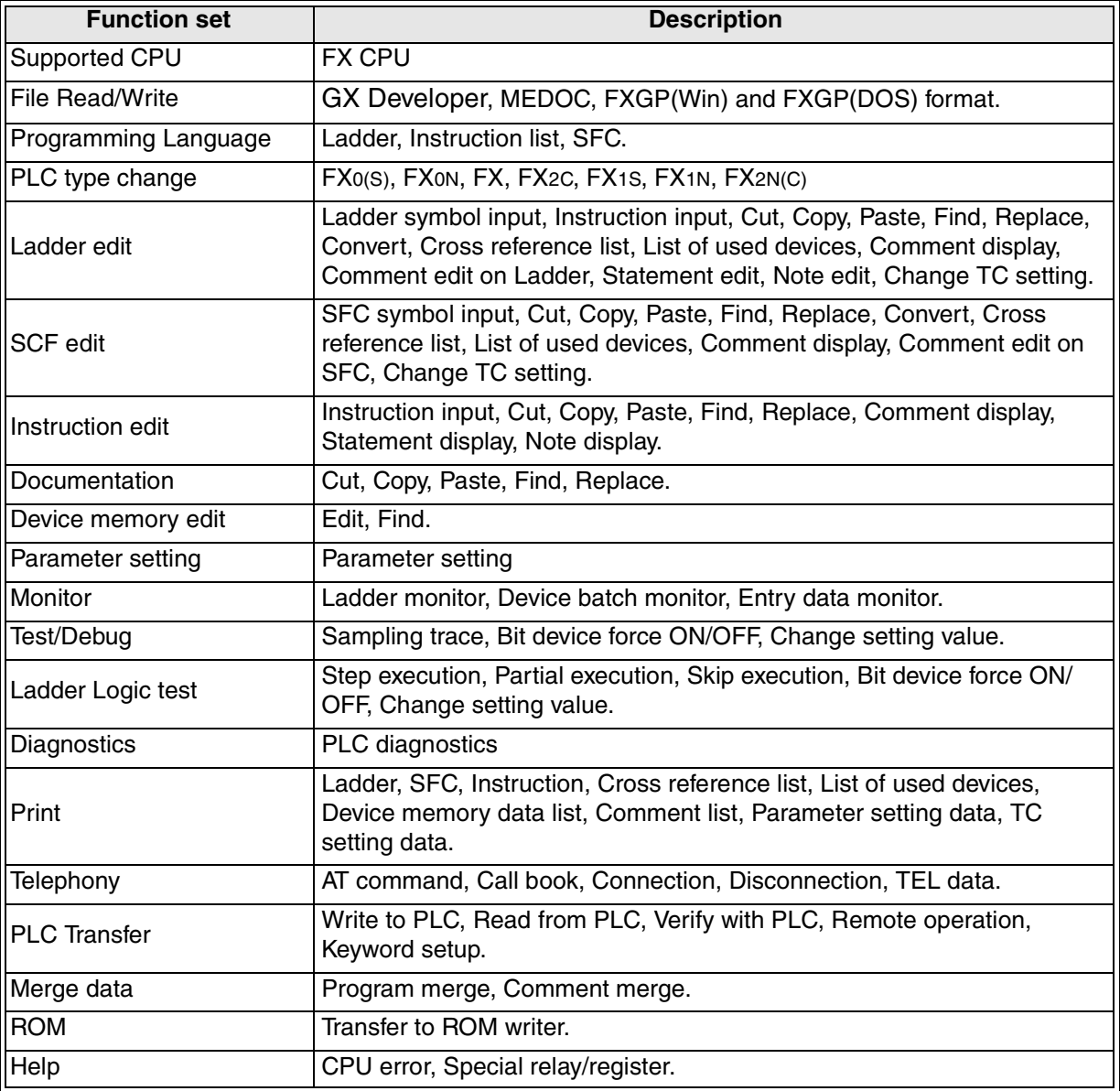

For further details on each of these functions, please refer to the GX Developer operating manuals.

## <span id="page-21-0"></span>**5.2 Functions available in GX Developer only.**

The following list of functions are not supported in GX Developer-FX, they are primarily operations required for programming A, QnA or Q series PLC's from Mitsubishi. All of these functions are offered in the full version, GX Developer, but are unnecessary for use with the FX series of programmable controller.

This table is designed to be used by those familiar with GX Developer and its functionality.

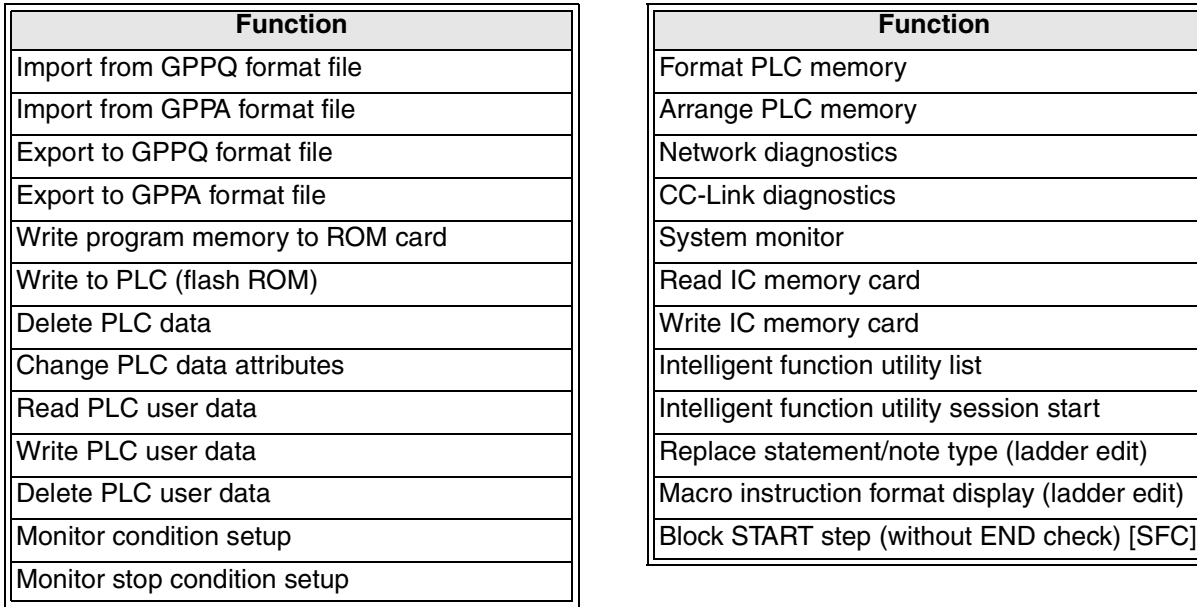

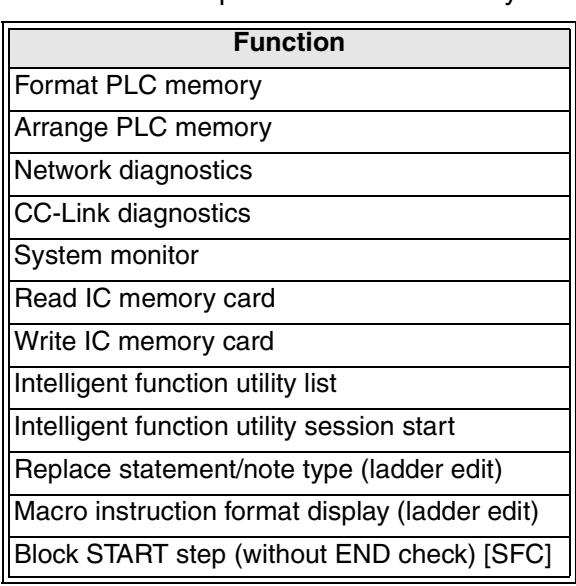

# **SETUP MANUAL**

GX Developer-FX Programming Software

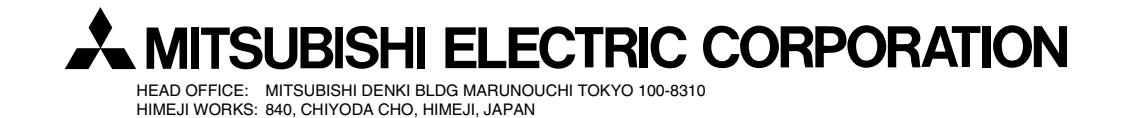

JY992D88301C (MEE)

Effective July. 2003 Specification are subject to change without notice.

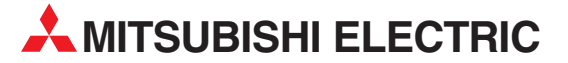

HEADQUARTERS **MITSUBISHI ELECTRIC EUROPE B.V. EUROPE** German Branch Gothaer Straße 8 **D-40880 Ratingen**<br>Phone: +49 (0)2102 / 486-0 Fax: +49 (0)2102 / 486-1120 MITSUBISHI ELECTRIC EUROPE B.V.-org.sl. CZECH REP. Czech Branch Avenir Business Park, Radlická 714/113a CZ-158 00 Praha 5 Phone: +420 - 251 551 470 Fax: +420 - 251-551-471 MITSUBISHI ELECTRIC EUROPE B.V. FRANCE French Branch 25, Boulevard des Bouvets F-92741 Nanterre Cedex Phone: +33 (0)1 / 55 68 55 68 Fax: +33 (0)1 / 55 68 57 57 MITSUBISHI ELECTRIC EUROPE B.V. IRELAND Irish Branch Westgate Business Park, Ballymount IRL-Dublin 24 Phone: +353 (0)14198800  $F_{2Y}$ :  $+353$  (0)1.4198890 MITSUBISHI ELECTRIC EUROPE B.V. **ITALY** Italian Branch Viale Colleoni 7 **I-20041 Agrate Brianza (MB)**<br>Phone: +39 039 / 60 53 1 Fax: +39 039 / 60 53 312 MITSUBISHI ELECTRIC EUROPE B.V. POLAND Poland Branch Krakowska 50 **PL-32-083 Balice**<br>Phone: +48 (0)12 / 630 47 00 Fax: +48 (0)12 / 630 47 01 **MITSUBISHI ELECTRIC EUROPE B.V. RUSSIA** 52, bld. 3 Kosmodamianskaya nab 8 floor RU-115054 Мoscow Phone: +7 495 721-2070 Fax: +7 495 721-2071 MITSUBISHI ELECTRIC EUROPE B.V. SPAIN Spanish Branch Carretera de Rubí 76-80 E-08190 Sant Cugat del Vallés (Barcelona) Phone: 902 131121 // +34 935653131 Fax: +34 935891579 **MITSURISHI ELECTRIC EUROPE B.V. UK** UK Branch Travellers Lane **UK-Hatfield, Herts. AL10 8XB**<br>Phone: +44 (0)1707 / 27 61 00 Fax: +44 (0)1707 / 27 86 95 MITSUBISHI ELECTRIC CORPORATION JAPAN Office Tower "Z" 14 F 8-12,1 chome, Harumi Chuo-Ku Tokyo 104-6212 Phone: +81 3 622 160 60 Fax: +81 3 622 160 75 MITSUBISHI ELECTRIC AUTOMATION, Inc. USA 500 Corporate Woods Parkway<br>**Vernon Hills, IL 60061** Phone: +1847 478 2100 Fax: +1 847 478 22 53

EUROPEAN REPRESENTATIVES GEVA AUSTRIA Wiener Straße 89 AT-2500 Baden Phone: +43 (0)2252 / 85 55 20 Fax: +43 (0)2252 / 488 60 TEHNIKON<br>Oktyabrskaya 16/5, Off. 703-711<br>**BY-220030 Minsk**<br>Phone: +375 (0)17 / 210 46 26 Fax: +375 (0)17 / 210 46 26 **ESCO DRIVES & AUTOMATION BELGIUM** Culliganlaan 3 BE-1831 Diegem Phone: +32 (0)2 / 717 64 30 Fax: +32 (0) 2 / 717 64 31 Koning & Hartman b.v. **BELGIUM** Woluwelaan 31 BE-1800 Vilvoorde Phone: +32 (0)2 / 257 02 40 Fax: +32 (0)2 / 257 02 49 INEA BH d.o.o. BOSNIA AND HERZEGOVINA Aleja Lipa 56 BA-71000 Sarajevo Phone: +387 (0)33 / 921 164 Fax: +387 (0)33/ 524 539 AKHNATON<br>4 Andrej Ljapchev Blvd. Pb 21<br>**BG-1756 Sofia**<br>Phone: +359 (0)2 / 817 6044 Fax: +359 (0)2 / 97 44 06 1 INEA CR d.o.o. **CROATIA** Losinjska 4 a HR-10000 Zagreb Phone: +385 (0)1 / 36 940 - 01/ -02/ -03 Fax: +385 (0)1 / 36 940 - 03 AutoCont C.S. s.r.o. **CZECH REPUBLIC** Technologická 374/6 CZ-708 00 Ostrava-Pustkovec Phone: +420 595 691 150 Fax: +420 595 691 199 Beijer Electronics A/S DENMARK Lykkegårdsvej 17<br>**DK-4000 Roskilde** Phone: +45 (0)46/75 76 66 Fax: +45 (0)46 / 75 56 26 Beijer Electronics Eesti OÜ **ESTONIA** Pärnu mnt.160i EE-11317 Tallinn Phone: +372 (0)6 / 51 81 40 Fax: +372 (0)6 / 51 81 49 Beijer Electronics OY FINLAND Peltoie 37 FIN-28400 Ulvila Phone: +358 (0)207 / 463 540 Fax: +358 (0)207 / 463 541 UTFCO **GREECE** 5, Mavrogenous Str. GR-18542 Piraeus Phone: +30 211 / 1206 900 Fax: +30 211 / 1206 999 MELTRADE Kft. **HUNGARY** Fertő utca 14. HU-1107 Budapest Phone: +36 (0)1 / 431-9726 Fax: +36 (0)1 / 431-9727 Beijer Electronics SIA LATVIA Ritausmas iela 23 LV-1058 Riga Phone: +371 (0)784 / 2280 Fax: +371 (0)784 / 2281 Beijer Electronics UAB LITHUANIA Savanoriu Pr. 187 LT-02300 Vilnius Phone: +370 (0)5 / 232 3101 Fax: +370 (0)5 / 232 2980

EUROPEAN REPRESENTATIVES ALFATRADE Ltd. MALTA 99, Paola Hill Malta- Paola PLA 1702 Phone: +356 (0)21 / 697 816 Fax: +356 (0)21 / 697 817 **INTEHSIS srl MOLDOVA** bld. Traian 23/1 MD-2060 Kishinev Phone: +373 (0)22 / 66 4242 Fax: +373 (0)22 / 66 4280 HIFLEX AUTOM.TECHNIEK B.V. NETHERLANDS Wolweverstraat 22 NL-2984 CD Ridderkerk Phone: +31 (0)180 – 46 60 04 Fax: +31 (0)180 - 44 23 55 Koning & Hartman b.v. **NETHERLANDS** Haarlerbergweg 21-23 NL-1101 CH Amsterdam Phone: +31 (0)20 / 587 76 00 Fax: +31 (0) 20 / 587 76 05 Beijer Electronics AS NORWAY Postboks 487 NO-3002 Drammen Phone: +47 (0)32 / 24 30 00 Fax: +47 (0)32 / 84 85 77 Fonseca S.A. **PORTUGAL** R. João Francisco do Casal 87/89 PT - 3801-997 Aveiro, Esgueira Phone: +351 (0)234 / 303 900 Fax: +351 (0)234 / 303 910 Sirius Trading & Services srl**heimeach an t-Sirius ROMANIA**<br>Aleea Lacul Morii Nr. 3 RO-060841 Bucuresti, Sector 6 Phone: +40 (0)21 / 430 40 06 Fax: +40 (0)21 / 430 40 02 Craft Con. & Engineering d.o.o. **SERBIA** Bulevar Svetog Cara Konstantina 80-86 SER-18106 Nis Phone: +381 (0)18 / 292-24-4/5 Fax: +381 (0)18 / 292-24-4/5 **INEA SR d.o.o.** SERBIA Izletnicka 10 SER-113000 Smederevo Phone: +381 (0)26 / 617 163 Fax: +381 (0)26 / 617 163 SIMAP s.r.o. **SLOVAKIA** Jána Derku 1671 SK-911 01 Trencín Phone: +421 (0)32 743 04 72 Fax: +421 (0)32 743 75 20 PROCONT, spol. s r.o. Prešov SLOVAKIA Kúpelná 1/A SK-080 01 Prešov Phone: +421 (0)51 7580 611 Fax: +421 (0)51 7580 650 **INEA d.o.o.** SLOVENIA Stegne 11 **SI-1000 Ljubljana**<br>Phone: +386 (0)1 / 513 8100 Fax: +386 (0)1 / 513 8170 Beijer Electronics AB SWEDEN Box 426 SE-20124 Malmö Phone: +46 (0)40 / 35 86 00 Fax: +46 (0)40 / 93 23 01 Omni Ray AG SWITZERLAND Im Schörli 5 CH-8600 Dübendorf Phone:  $+41(0)44/8022880$ Fax: +41 (0)44 / 802 28 28 GTS **TURKEY** Bayraktar Bulvari Nutuk Sok. No:5 TR-34775 Yukarı Dudullu-Ümraniye-İSTANBUL Phone: +90 (0)216 526 39 90 Fax: +90 (0)216 526 3995 CSC Automation Ltd. **UKRAINE** 4-B, M. Raskovoyi St. UA-02660 Kiev Phone: +380 (0)44 / 494 33 55 Fax: +380 (0)44 / 494-33-66

EURASIAN REPRESENTATIVES **Kazpromautomatics Ltd.** KAZAKHSTAN Mustafina Str. 7/2 KAZ-470046 Karaganda Phone: +7 7212 / 50 11 50 Fax: +7 7212 / 50 11 50 MIDDLE EAST REPRESENTATIVES TEXEL ELECTRONICS Ltd. ISRAEL 2 Ha´umanut, P.O.B. 6272 IL-42160 Netanya Phone: +972 (0)9 / 863 39 80 Fax: +972 (0)9 / 885 24 30 **CEG INTERNATIONAL LEBANON** Cebaco Center/Block A Autostrade DORA Lebanon - Beirut Phone: +961 (0)1 / 240 430 Fax: +961 (0)1 / 240 438 AFRICAN REPRESENTATIVE CBI Ltd. **SOUTH AFRICA** 

Private Bag 2016 ZA-1600 Isando Phone: + 27 (0)11 / 977 0770  $Fax: + 27(0)11/9770761$ 

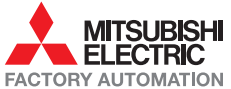